# **Grouper recent memberships / grace periods**

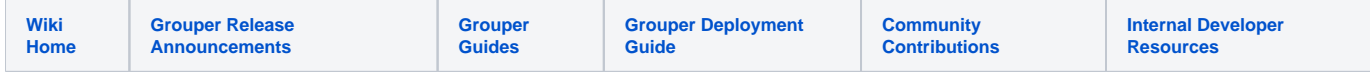

A recent-membership group is a group that contains members who used to be in a certain group a certain number of days ago. You can have multiple recent-membership groups on one group to monitor. (the recentMembershipMarker attribute is assigned to the target group). If a subject is added back to the group to monitor, they will be removed from the recent-membership group. If you want to delegate the ability to assign recent-memberships (by default only admins can do this), just add privileges to the three recentMembership attribute definitions (attr read and attr update).

Note: this feature is based on any type of memberships not just immediate memberships.

If you will have a policy group that includes the eligible group and the grace period (recent-memberships) group, you might want the grace group to include the current memberships. The recent-memberships group could be the overall policy group. Then if the group is provisioned to a system, there will be no "flicker". Flicker is the brief period of time after a subject is removed from the eligible group until it is added to the recent-memberships group (could take a few minutes). If current memberships are included in the recent-memberships group then when a subject is removed from the group to monitor they will be not removed from the recent memberships group (until X days passes).

If you want a grace period group, and you want to know if eligible or in grace, and you don't want flicker, then you need three groups:

- 1. Eligible group (policy without considering grace period)
- 2. Grace period policy group: recent-memberships including current memberships (eligible group)
- 3. Grace period only group: composite of recent-memberships-with-eligible minus eligible).

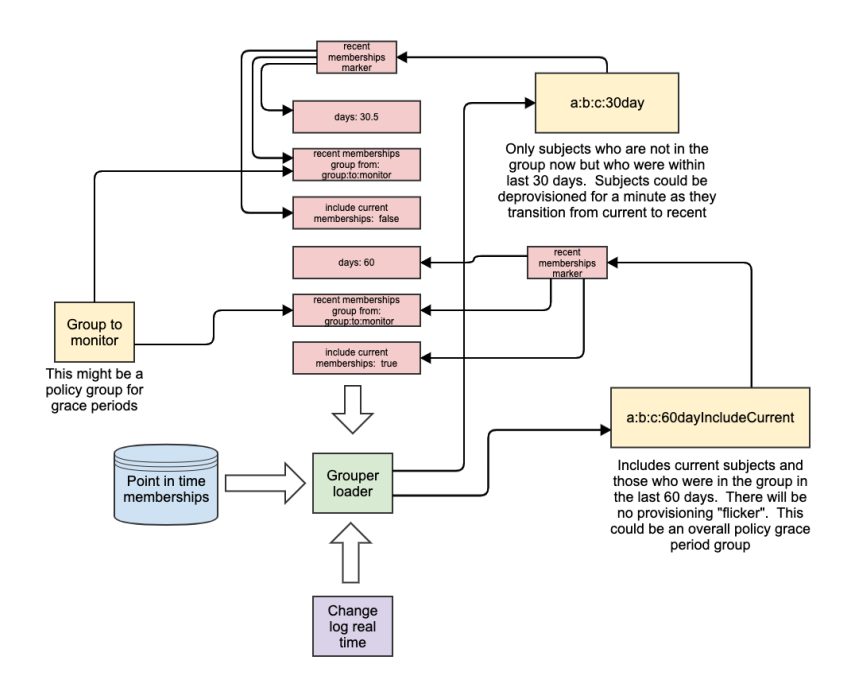

#### Create a new recent-memberships group

- 1. Create or navigate to the group which holds the recent memberships
- 2. Click on the More Tab Loader, and configure a recent memberships loader

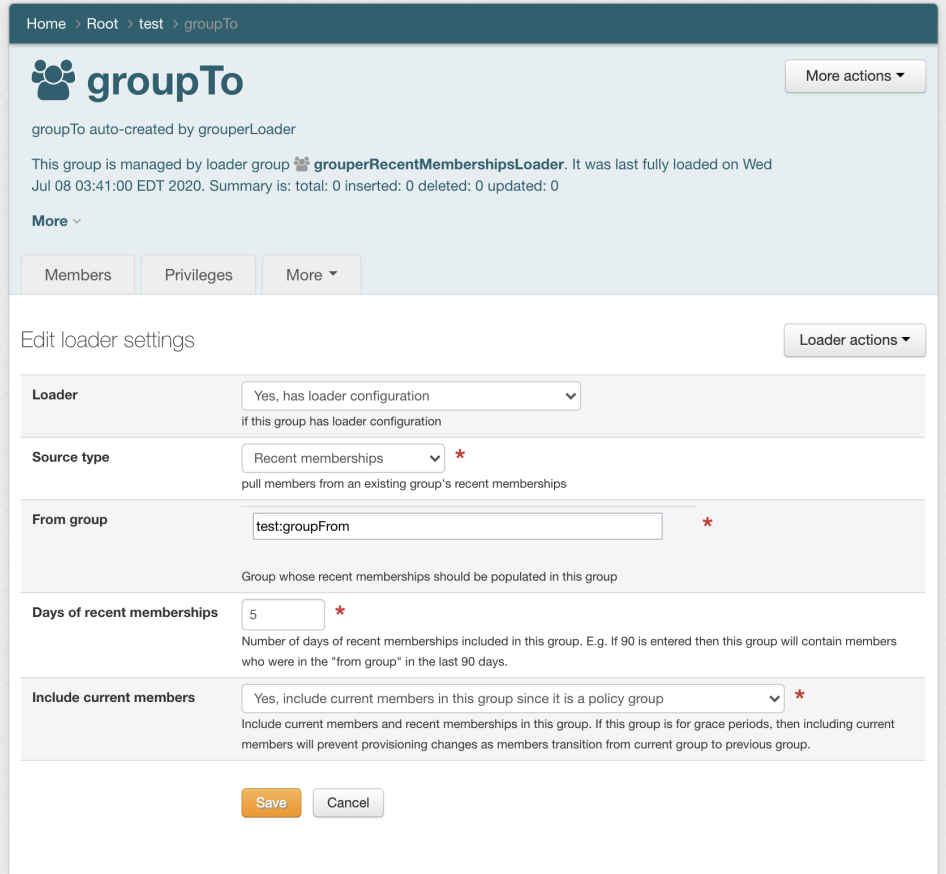

- a. Select the "from group"
- b. Select the "days of recent memberships". Note, this can be a decimal
- c. Identify if include current memberships
- 3. Wait a minute and if the change log is up to date the recent-memberships group will be created and populated
- 4. Nightly loader job will sync things up but it should be up to date in near real time using the change log
- 5. Note, if you remove these recent-memberships attributes, the recent-memberships group and members will still be there. You will need to delete the orphaned recent-memberships group

Home > Root > test > groupTo

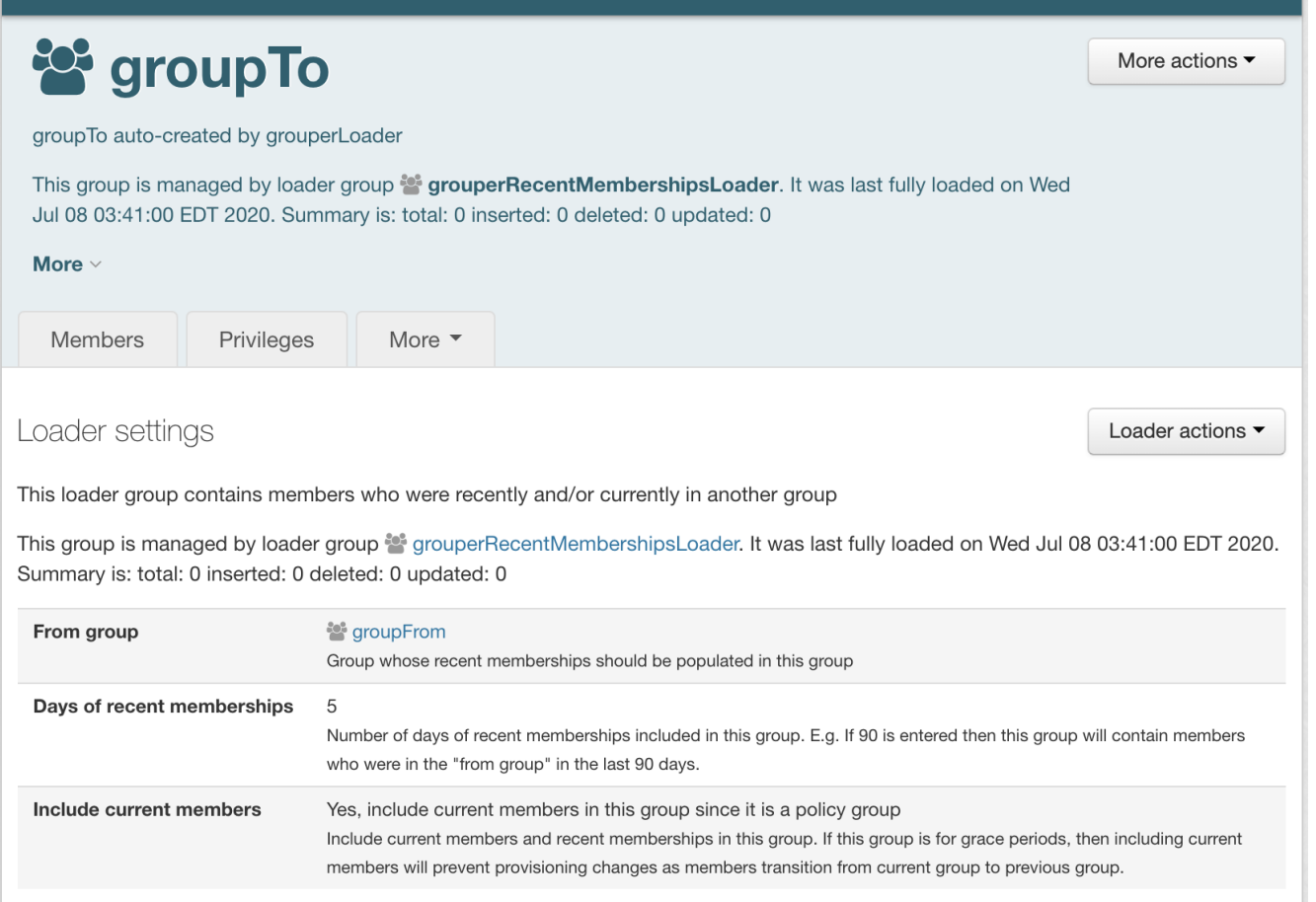

## Configuration

To disabled the loader job edit this in grouper.properties

```
############################################
## Recent-memberships
############################################
# If the recent-memberships loader job should be created and scheduled nightly at 3:41am. It runs real time 
too so it shouldn't
# need to run frequently than daily
# {valueType: "boolean", defaultValue: "true"}
grouper.recentMemberships.loaderJob.enable = true
```
To edit the change log consumer edit this in grouper-loader.properties

```
# Recent-memberships consumer will update recent-memberships groups as memberships/attributes change
# {valueType: "class", mustExtendClass: "edu.internet2.middleware.grouper.changeLog.ChangeLogConsumerBase"}
changeLog.consumer.recentMemberships.class = edu.internet2.middleware.grouper.changeLog.esb.consumer.EsbConsumer
# recent-memberships runs as change log consumer
# {valueType: "string"}
changeLog.consumer.recentMemberships.quartzCron =
# if this many records happens in one change log session, just do a full loader job
# {valueType: "integer", defaultValue: "100"}
changeLog.consumer.recentMemberships.maxUntilFullSync = 100
# publishing class for recent-memberships
# {valueType: "class", mustExtendClass: "edu.internet2.middleware.grouper.changeLog.esb.consumer.
EsbMessagingPublisher"}
changeLog.consumer.recentMemberships.publisher.class = edu.internet2.middleware.grouper.app.serviceLifecycle.
GrouperRecentMembershipsChangeLogConsumer
```
## **Internal structures**

Configuration is stored in attributes on the "to" group

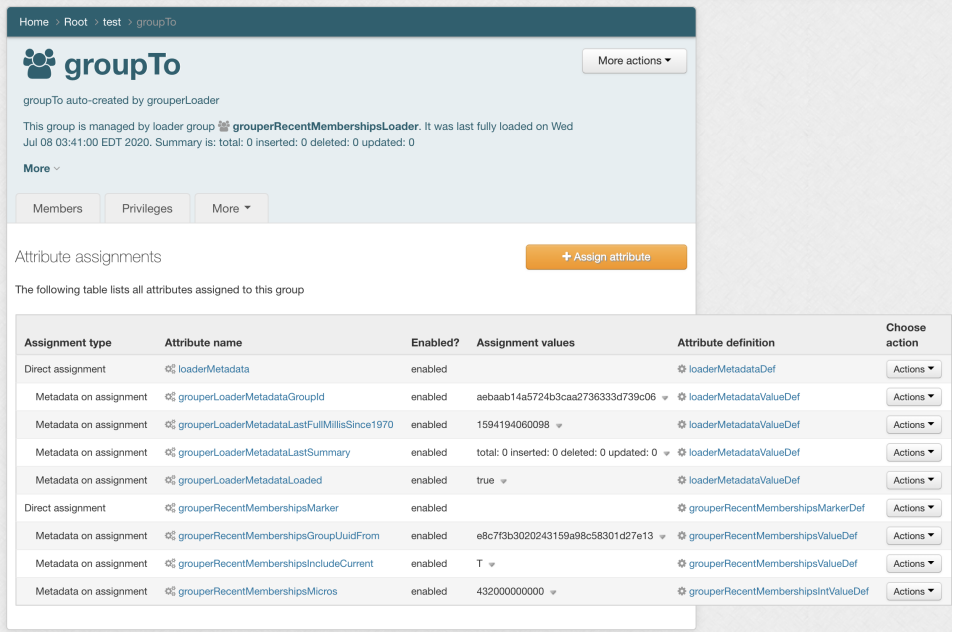

In order to make the loader query more efficient and simpler to troubleshoot, a view consolidates the attributes into one simple place to get recent membership configuration

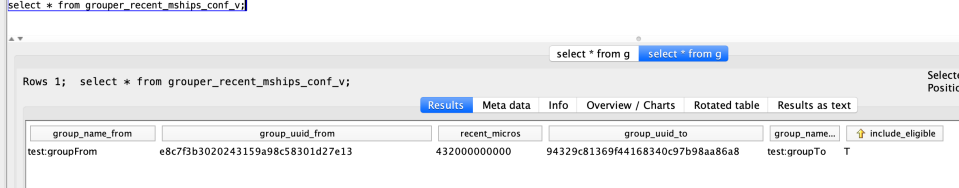

This is synced to a table for performance reasons

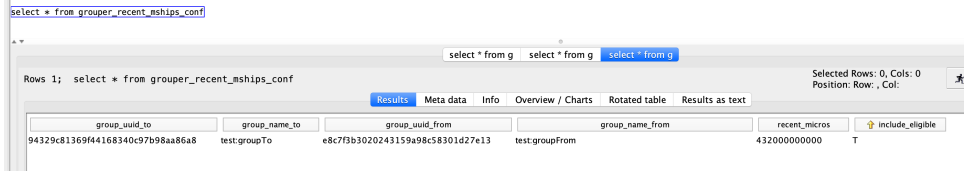

The grouper\_time table is consulted to make this database agnostic

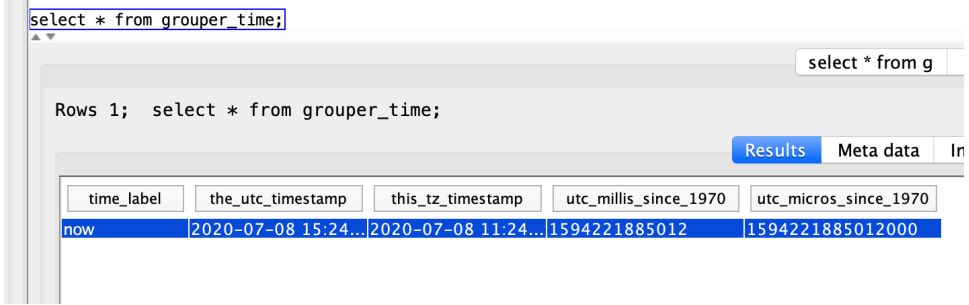

A view on that table the PIT view will show the memberships to be loaded

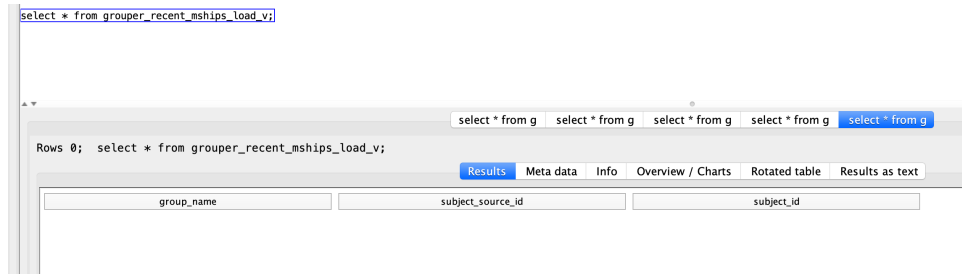

## Script a recent membership group

Just change the first 4 params and it will do the rest

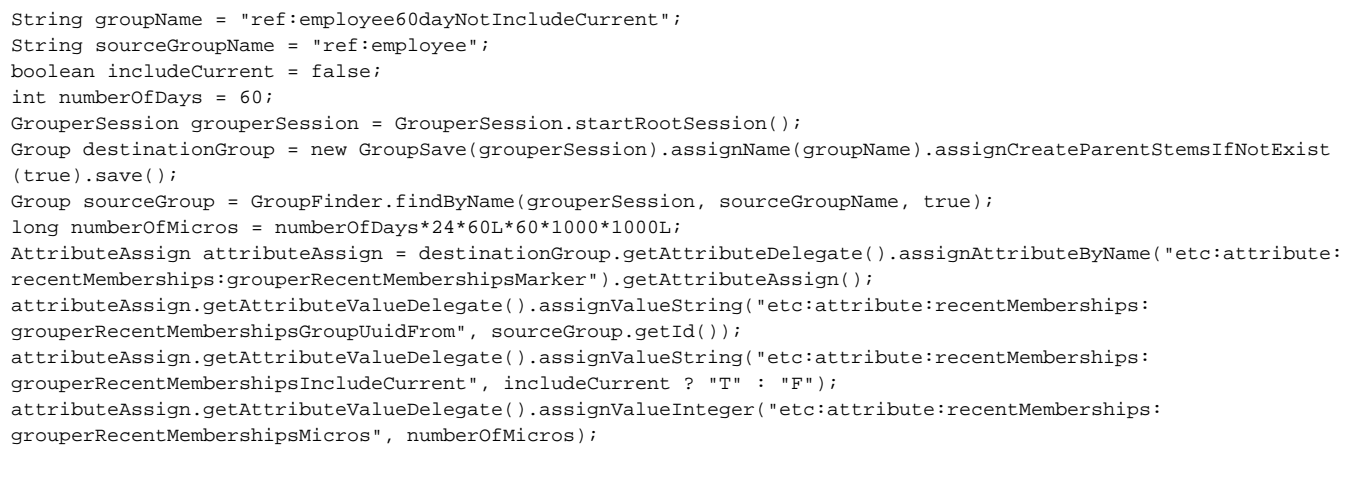

#### **See Also**

[Grouper Deprovisioning](https://spaces.at.internet2.edu/display/Grouper/Grouper+deprovisioning)